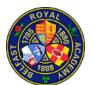

#### **REGISTERING FOR SIMS PARENT APP**

These instructions are for use when a parent/guardian with parental responsibility receive an *email invitation* to register with SIMS Parent App.

You can use it on your computer or mobile phone/tablet. To use the Parent App on your smartphone or tablet there are two steps:

- 1. Register to use SIMS Parent
- 2. Download the SIMS Parent App itself and connect your newly created SIMS Parent account to the SIMS Parent App.

## **Register for SIMS Parent Use**

- 1. The school will instigate an e-mail invitation from **noreply@sims.co.uk** to the email address you asked the school to use for email contact Click on "Accept Invitation" to get started.
- 2. Do not use the SIMS ID option. Scroll down and click on the "Register with an External Account".

You can then sign up with a pre-existing account of your own, so you don't have to create anything new. So if you already have an Apple ID, Facebook account, Google/Gmail account, Microsoft/Hotmail/Outlook/Live account, Twitter account, then click on the one which applies to you. Please note: you will need to know your password for your account.

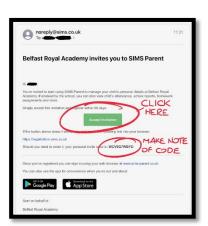

For the purposes of this guide, we will use a Google/Gmail account.

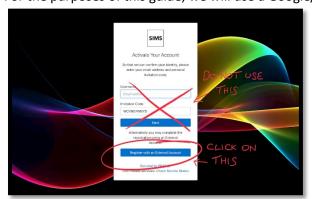

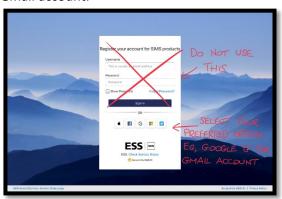

3. Enter your Google/Gmail email address and Google/Gmail password.

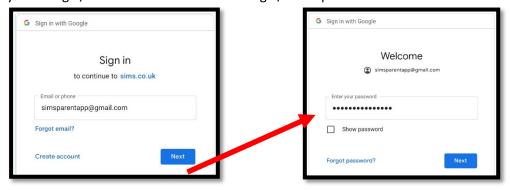

4. The registration screen should appear with a long invitation code already inserted. Click "Register". (The invitation code is also in your invitation email.)

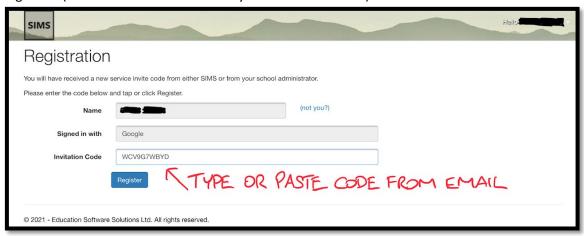

5. You will need to type in the birthday of any one of your children at the school in the format DD/MM/YYYY (eg, 01/02/2020) and click on "Verify" to complete SIMS registration and be logged in.

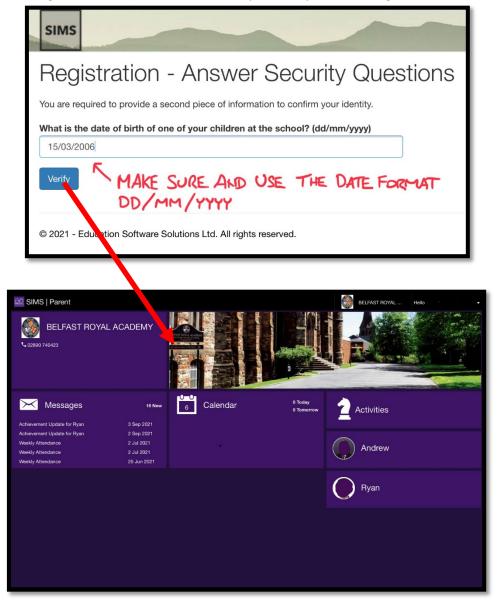

### Download and use the SIMS Parent App on Apple iPhone or iPad

1. Open the Apple App Store, search for and download the free SIMS Parent App.

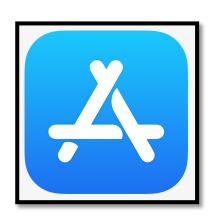

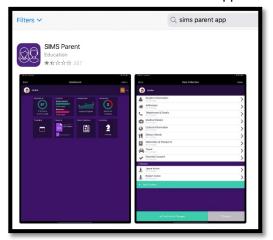

2. Open the app, click "Yes, Sign In" and sign in using the same account as before. This will look very similar to what you did when registering.

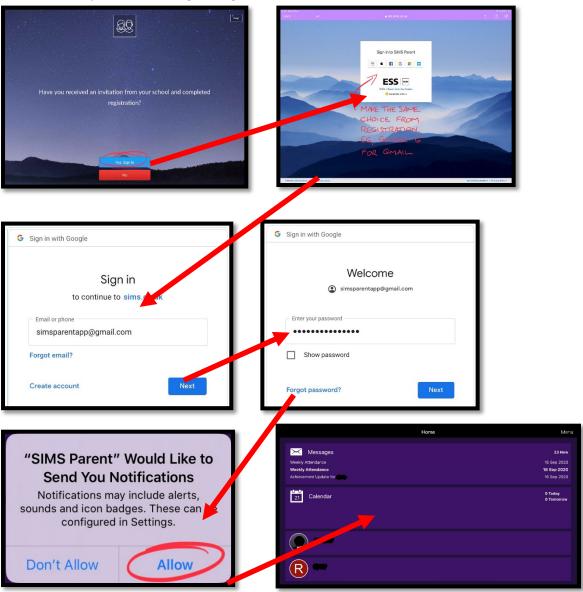

### Download and use the SIMS Parent App on Android e.g Samsung

1. Open the Play Store, search for and download the free SIMS Parent App.

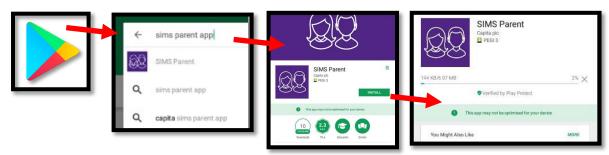

2. Open SIMS Parent App, click "Yes, Sign In" and sign in using the same account you registered with.

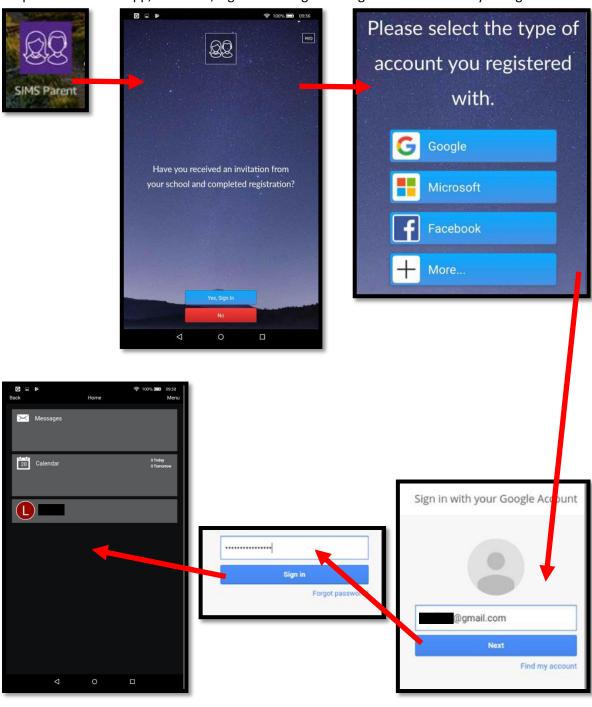

# Signing in on your computer (PC or Mac)

- 1. Open an internet browser window and go to <a href="www.sims-parent.co.uk">www.sims-parent.co.uk</a></a>You can also type "sims parent" into a search engine, like Google.
- 2. Sign in with the same account that you used for registering earlier.

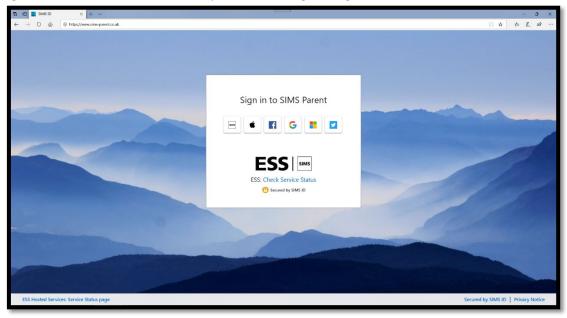

3. Type in the username and password you registered with, eg, your Google/Gmail email address and Google/Gmail password

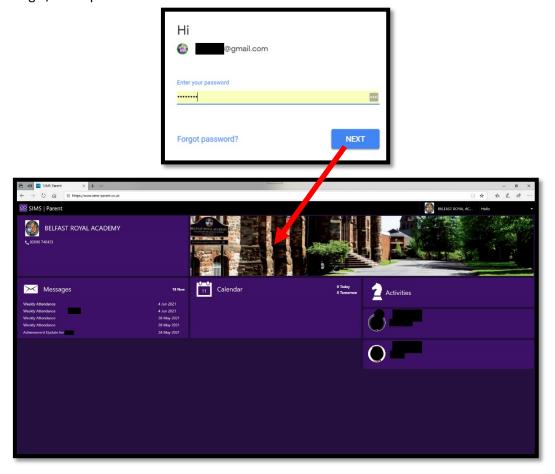